## **Как определить индекс Хирша (h-индекс) автора**

**Инструкция по работе в eLIBRARY.RU**

Центр координации и мониторинга научно-исследовательской деятельности ФГБУ «НМИЦ ТПМ» Минздрава России

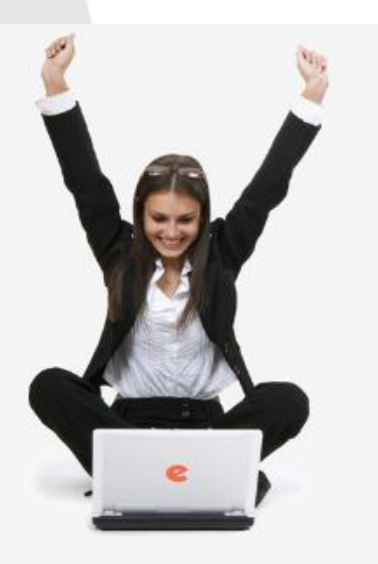

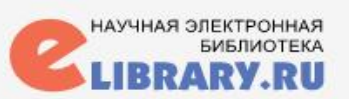

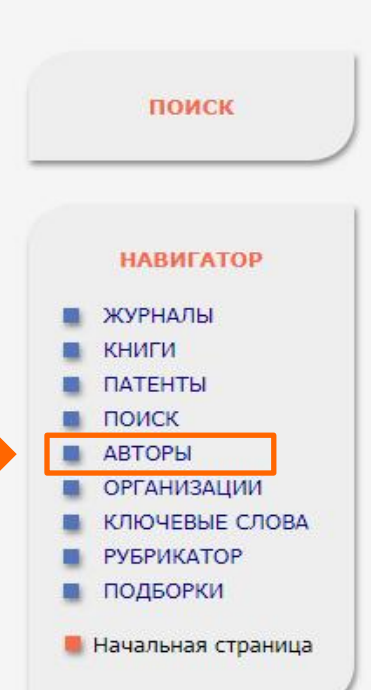

На платформе **eLIBRARY.RU** профили авторов и их наукометрические показатели доступны без регистрации.

## Войти на сайт «Научная электронная библиотека» **eLIBRARY.RU.**

На главной странице слева в блоке «**Навигатор**» выбираем пункт «Авторы», так как именно в нем все сведения об авторах, индексируемых в РИНЦ.

Для поиска конкретного автора, достаточно в поле фамилия вставить его фамилию (имя отчество — по желанию).

На странице поиска автора отображаются основные наукометрические показатели: количество публикаций, количество цитирований и индекс Хирша. Для более детальной статистики можно нажать на иконку с диаграммой **і,** и перейти на страницу «Анализ публикационной активности автора».

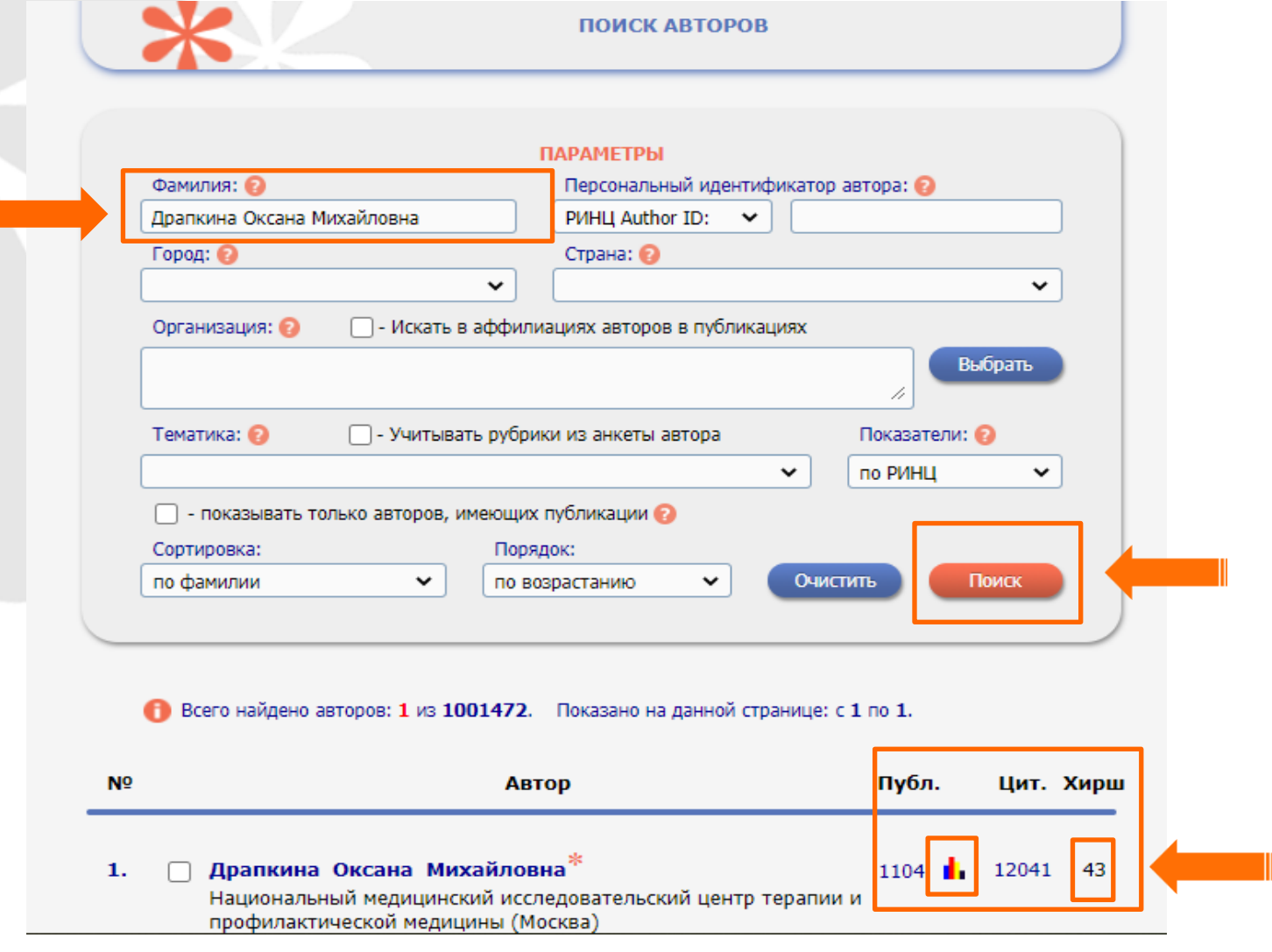

На странице «Анализ публикационной активности автора» отображены место его работы (привязка по статьям) и общие показатели.

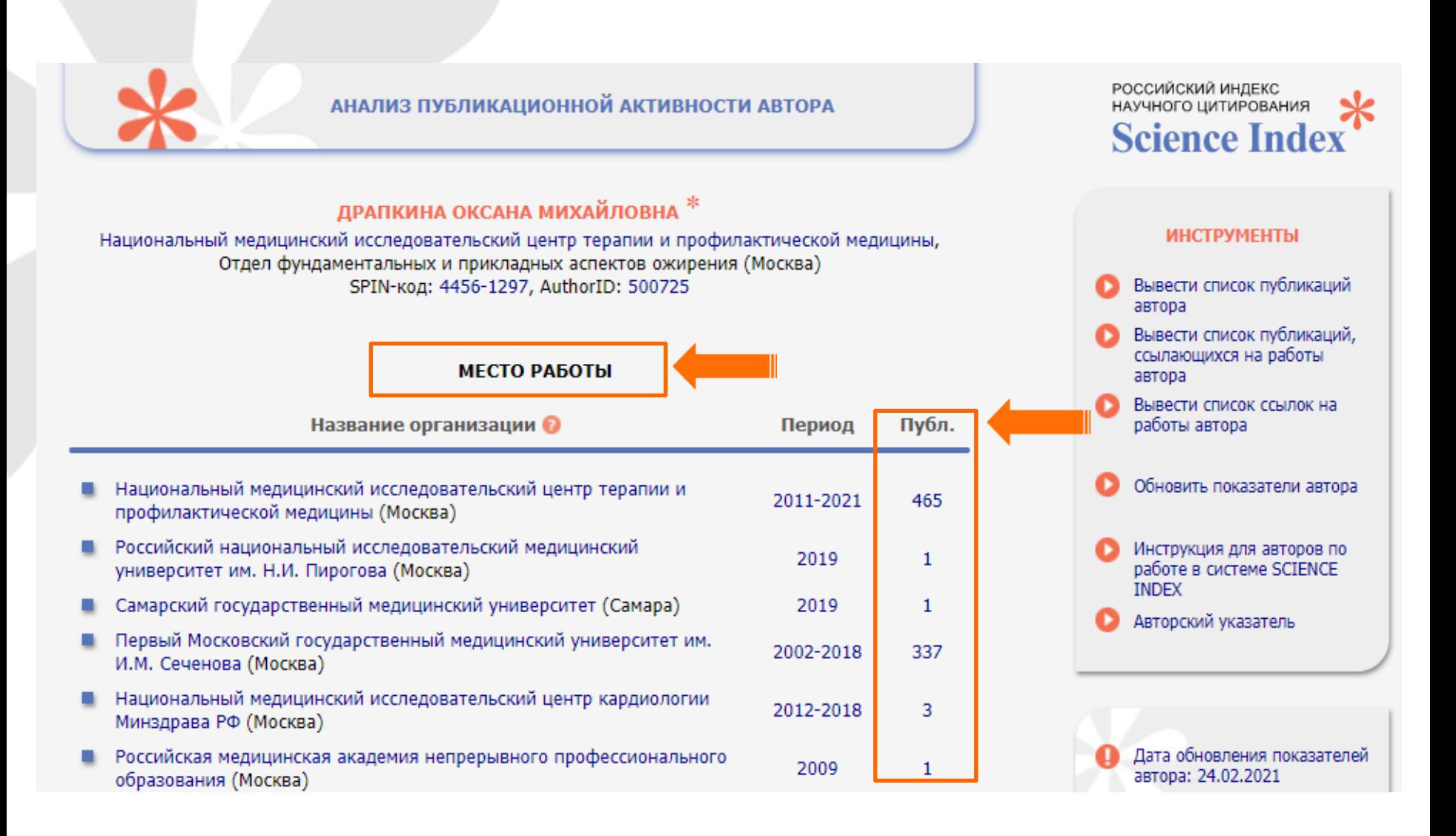

## ОБЩИЕ ПОКАЗАТЕЛИ

## Название показателя Значение Число публикаций на elibrary.ru 1121 Число публикаций в РИНЦ 1104 Число публикаций, входящих в ядро РИНЦ 635 Число цитирований из публикаций на elibrary.ru 12475 Число цитирований из публикаций, входящих в РИНЦ 12041 Число цитирований из публикаций, входящих в ядро РИНЦ 5558 Индекс Хирша по всем публикациям на elibrary.ru 43 Индекс Хирша по публикациям в РИНЦ 43 Индекс Хирша по ядру РИНЦ 22 Число публикаций, процитировавших работы автора 9798 Число ссылок на самую цитируемую публикацию 1315 Число публикаций автора, процитированных хотя бы один раз 664 (60,1%) Среднее число цитирований в расчете на одну публикацию 10,95